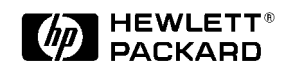

# **Configuring the HP 4396B for O/E Testing**

# Application Note 1288-2

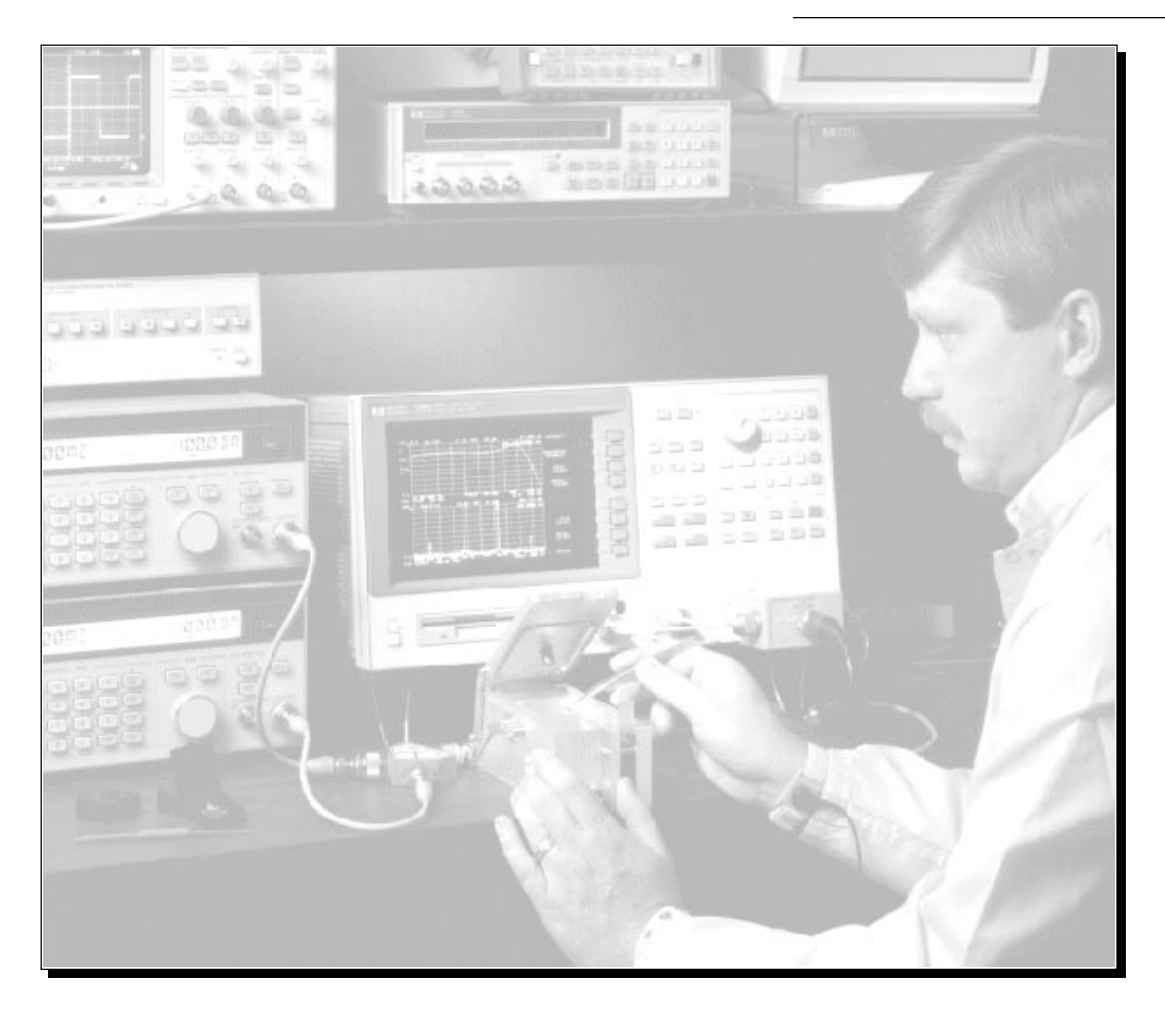

### **Introduction**

The recent trend in cable television (CATV) is the need for more selections, or channels, and the possibility of having interactive TV services such as On-Line-Banking and Movies-on-Demand. These requirements are pushing the limits of the copper cabling already laid out for today's CATV systems and these systems are not able to provide the "500 channels" of TV for the future. The industry is now changing from copper cable to fiber optic cable to carry the signals to the consumer.

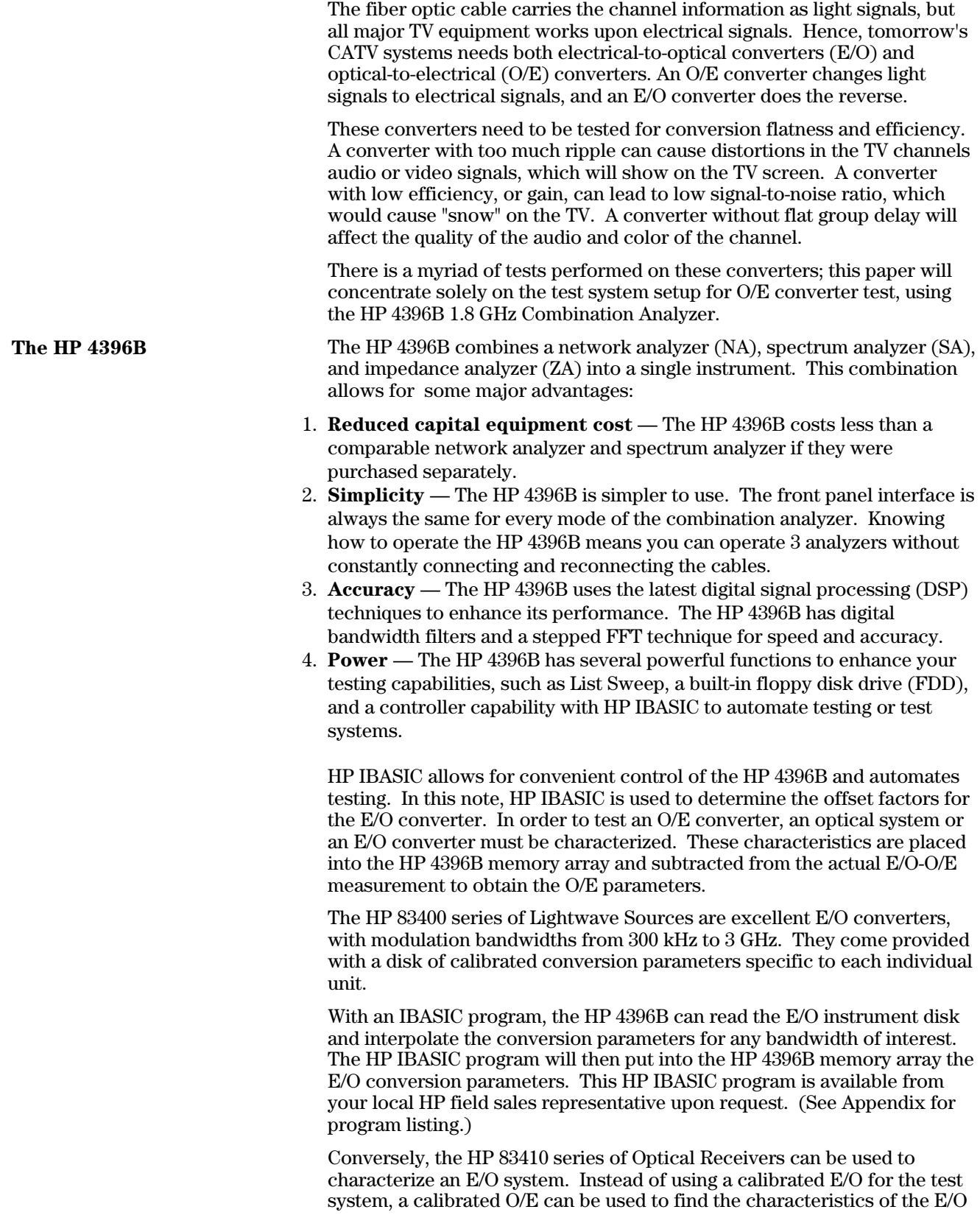

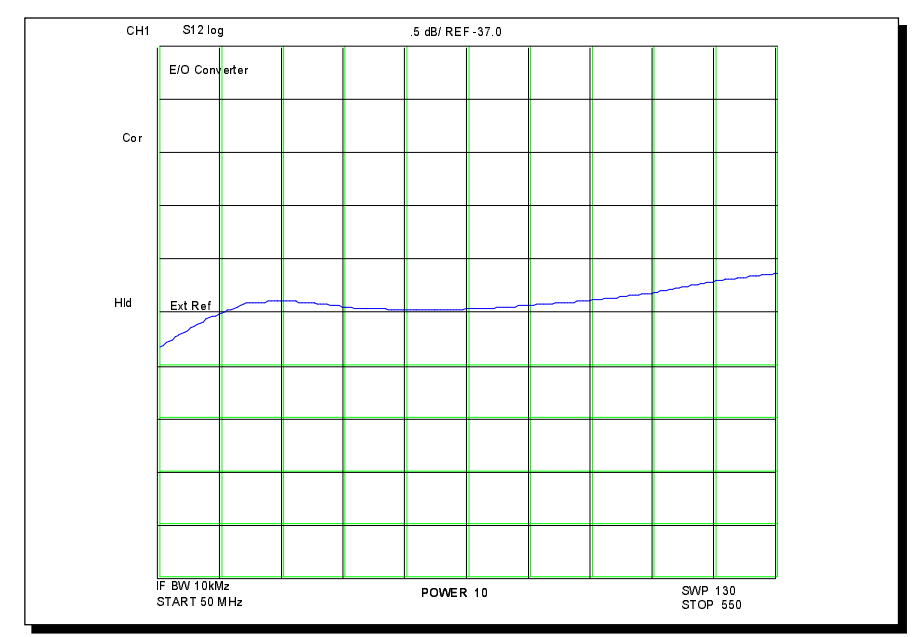

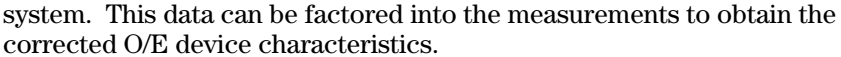

**Figure 1. Conversion Flatness for the HP 83400B**

**The HP 4396B for testing O/E Conversion Flatness**

One of the first tests of an O/E converter is magnitude and group delay flatness, also called conversion flatness. Conversion flatness indicates whether the device converts signals from light to electricity in a manner that is relatively flat over a given bandwidth. For TV signals, a channel bandwidth is 6 MHz.

The system layout is given in Figure 2. The output from the network analyzer source is split; half the signal is returned to the analyzer's reference port, while the other half goes to the E/O converter. The optical output from the E/O is connected via fiber optic cable to the O/E converter (DUT). The electrical output of the O/E is the sent on to the Analyzer's transmission port. An S-parameter test set can also be used to make full 2-port S parameter measurements, although E/O converter will remain the same in every measurement.

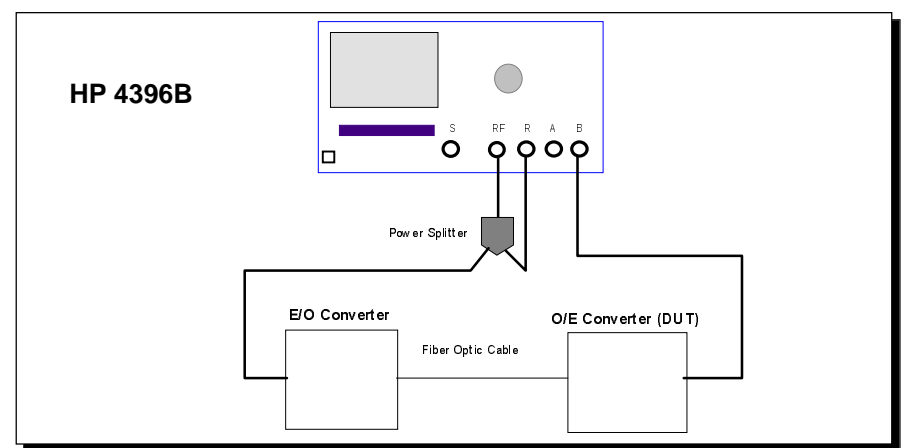

**Figure 2. Network Analysis System Setup.**

After completing a THRU calibration by bypassing the E/O and O/E converters, the system is ready to make measurements. The calibrated data measured by the analyzer is the total conversion of both the E/O and the O/E converters. To get just the O/E converter conversion data, the analyzer will then subtract the conversion parameters of the E/O converter. The resultant trace, DATA - MEMORY, is the conversion flatness of the DUT. A sample Conversion Flatness result is given in Figure 3.

The HP 4396B has a full vector network analyzer, which means it processes phase information in its measurements. The phase information combined with the frequency information results in group delay information.

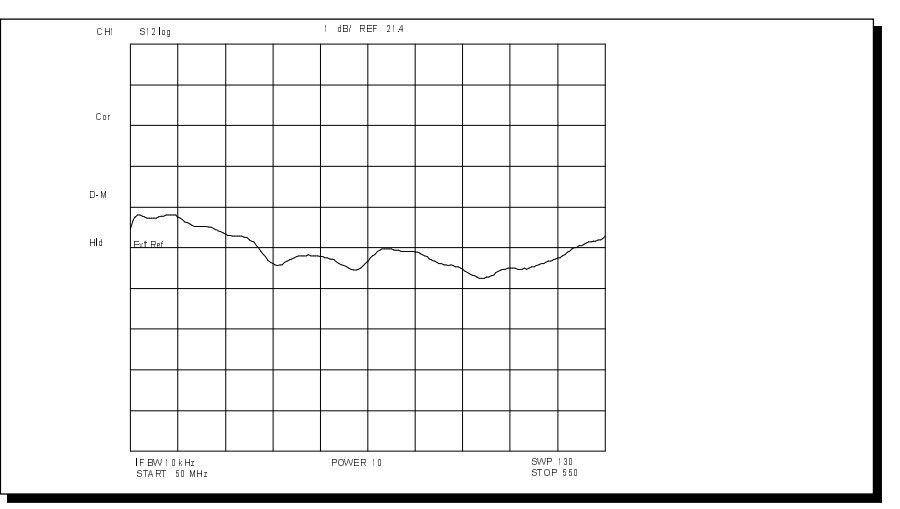

**Figure 3. Corrected O/E Converter Amplitude Flatness.**

The HP 4396B has a powerful spectrum analyzer inside. It has a dedicated Spectrum Input Port, and can also monitor the spectrum from the R, A, or B ports. A spectrum analyzer allows spectral testing of a component for Carrier-to-Noise (C/N), Harmonics, Hum, and Composite Triple Beat (CTB). A system schematic for CTB testing is shown in Figure 4. Separate signal generators are necessary to drive the E/O converter.

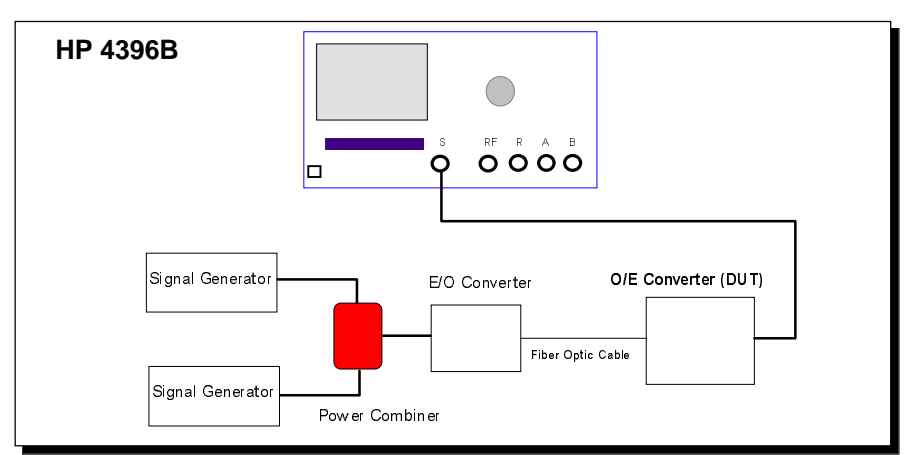

**Figure 4. Spectrum Analysis IMD Test Setup**

## **The HP 4396B Spectrum Analyzer**

In Figure 4, only one E/O converter is used with the two signal generators combined at the input to the E/O. Depending on the specifications of the E/O, two E/O converters can be used: one attached to the output of each signal generator, with an optical combiner to combine them before the input to the O/E under test. A screen from a CTB test is shown in figure 5.

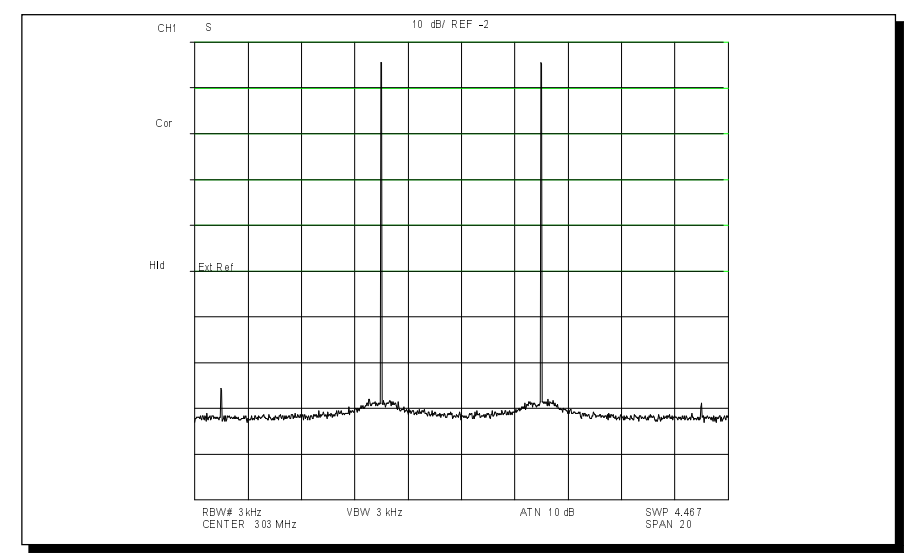

**Figure 5. Spectrum Analyzer CTB Test Results**

C/N measures the amount of signal present compared to the amount of noise on the signal. Too little C/N means "snow" on the TV screen. CTB measures the amount of distortion from in-channel signals that "leaks" to other channels. This is called crossmodulation or crossmod, and typically is represented by jittery diagonal lines on the TV. Hum measures the AM modulation of the signal carrier due to the electrical power system. The TV picture will show overlaid horizontal if too much hum is present.

The HP 4396B fits in perfectly for testing CATV components, electrically and optically. The use of the calibrated Optical Transmitters and Receivers allows for manufacturing test of O/E converters. The HP 4396B has a third analyzer in it, an impedance analyzer for measuring passive components. This triple functionality of the HP 4396B also makes it a very useful tool for R&D engineers making CATV components.

**Conclusion** 

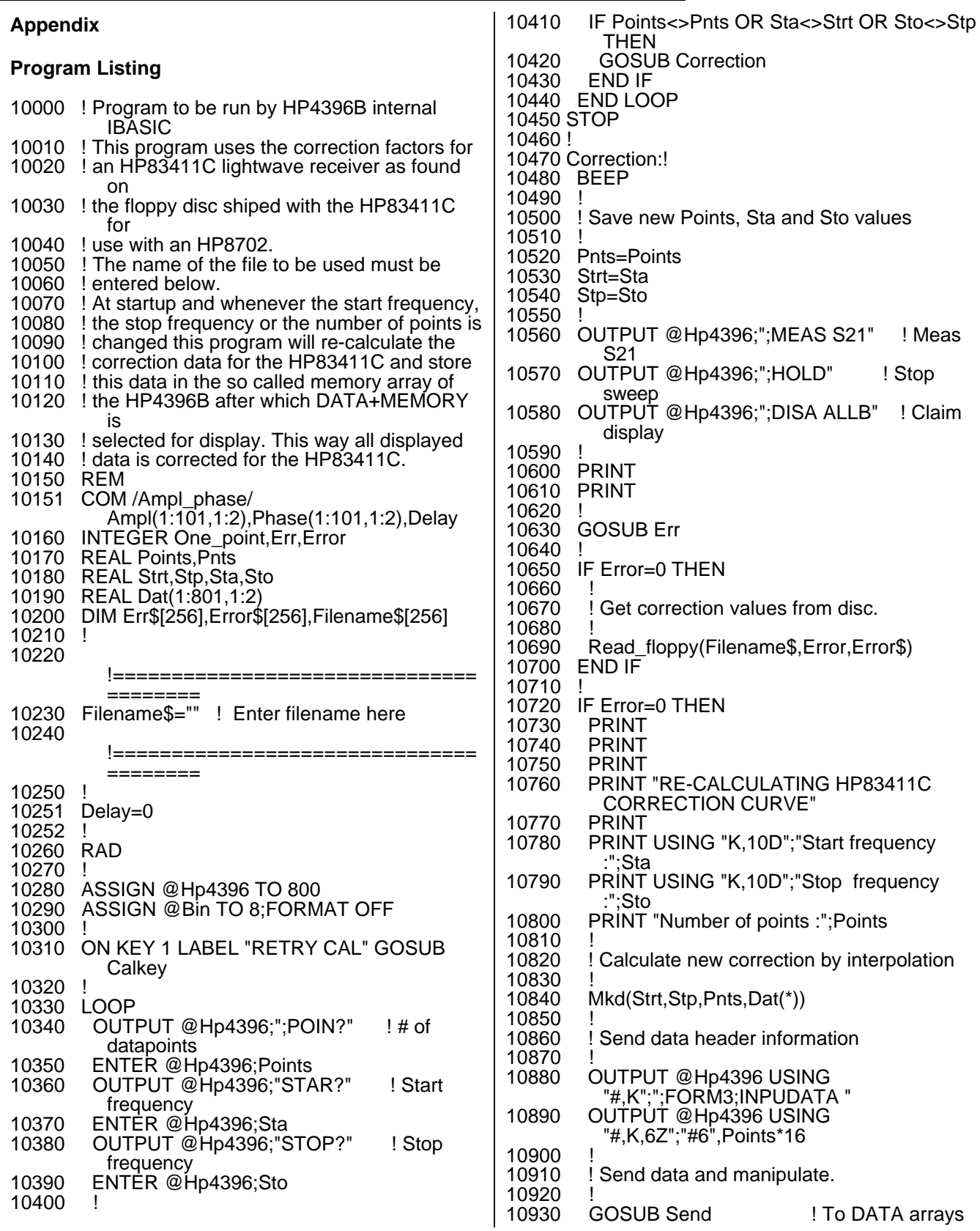

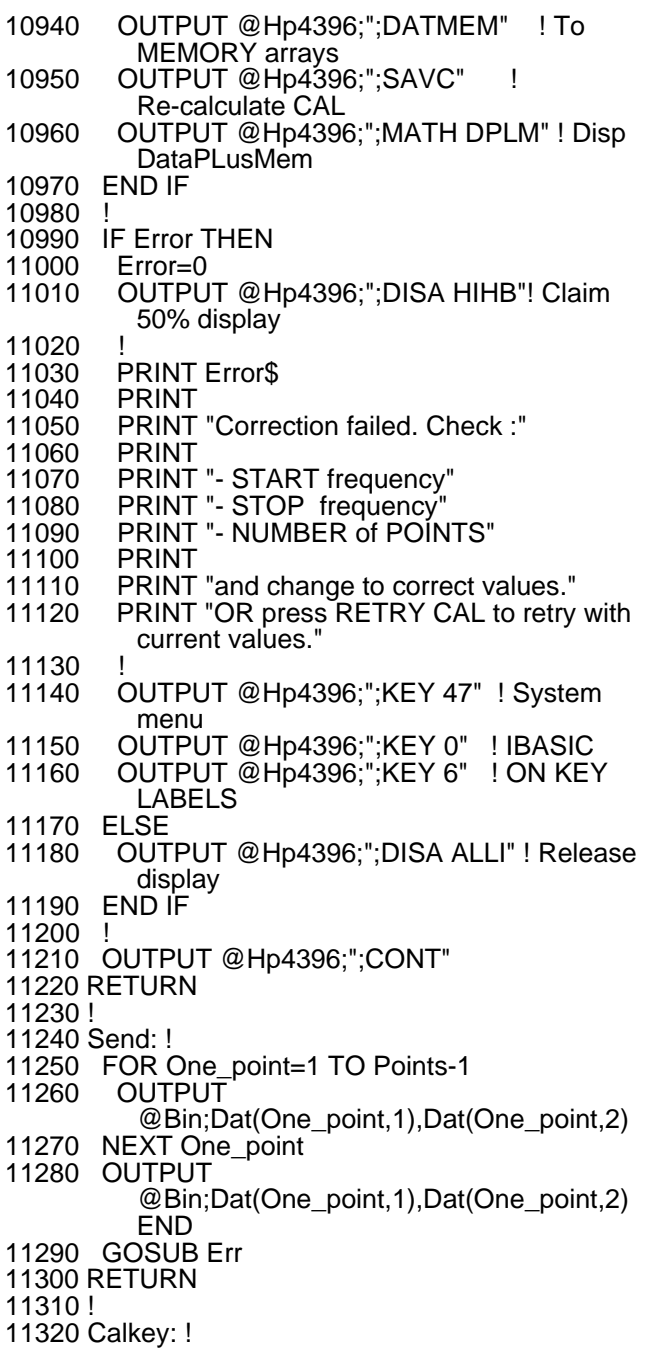

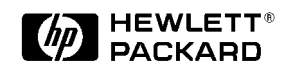

For more information about Hewlett-Packard Test and Measurement products, applications, services, and for a current sales office listing, visit our web site, http://www.hp.com/go/tmdir. You can also contact one of the following centers and ask for a test and measurement sales representative.

#### **United States:**

Hewlett-Packard Company Test and Measurement Call Center P.O. Box 4026 Englewood, CO 80155-4026 1 800 452 4844

#### **Canada:**

Hewlett-Packard Canada Ltd. 5150 Spectrum Way Mississauga, Ontario L4W 5G1 (905) 206 4725

#### **Europe:**

Hewlett-Packard European Marketing Centre P.O. Box 999 1180 AZ Amstelveen The Netherlands (31 20) 547 9900

#### **Japan:**

Hewlett-Packard Japan Ltd. Measurement Assistance Center 9-1, Takakura-Cho, Hachioji-Shi, Tokyo 192, Japan Tel: (81-426) 56-7832 Fax: (81-426) 56-7840

#### **Latin America:**

Hewlett-Packard Latin American Region Headquarters 5200 Blue Lagoon Drive 9th Floor Miami, Florida 33126 U.S.A. (305) 267 4245/4220

#### **Australia/New Zealand:**

Hewlett-Packard Australia Ltd. 31-41 Joseph Street Blackburn, Victoria 3130 Australia 1 800 629 485

#### **Asia Pacific:**

Hewlett-Packard Asia Pacific Ltd 17-21/F Shell Tower, Times Square, 1 Matheson Street, Causeway Bay, Hong Kong Tel: (852) 2599 7777 Fax: (852) 2506 9285

© Copyright 1994 Hewlett-Packard Company Data subject to change Printed in U.S.A. 4/97 **5965-7657E**